# EX294<sup>Q&As</sup>

Red Hat Certified Engineer (RHCE) exam for Red Hat Enterprise Linux 8 Exam

### Pass RedHat EX294 Exam with 100% Guarantee

Free Download Real Questions & Answers **PDF** and **VCE** file from:

https://www.pass4itsure.com/ex294.html

100% Passing Guarantee 100% Money Back Assurance

Following Questions and Answers are all new published by RedHat
Official Exam Center

- Instant Download After Purchase
- 100% Money Back Guarantee
- 365 Days Free Update
- 800,000+ Satisfied Customers

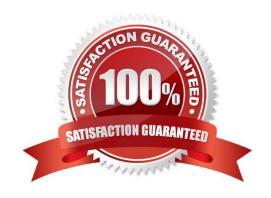

#### https://www.pass4itsure.com/ex294.html 2024 Latest pass4itsure EX294 PDF and VCE dumps Download

#### **QUESTION 1**

**SIMULATION** 

Configure ssh to allow user harry to access, reject the domain t3gg.com (172.25.0.0/16) to access.

A.

Correct Answer: Please see explanation

#### **QUESTION 2**

Create a playbook called timesvnc.yml in /home/sandy/ansible using rhel system role timesync. Set the time to use currently configured nip with the server 0.uk.pool.ntp.org. Enable burst. Do this on all hosts.

A. Answer: See the for complete Solution below.

Correct Answer: A

Solution as:

- name: use rhel system role

hosts: all

roles:

- rhel-system-roles.timesync

timesync\_ntp\_servers:

- hostname: 0.uk.pool.ntp.org

iburst: yes

#### **QUESTION 3**

Configure cron and don\\'t allow the user tom to use.

A. Answer: See the for complete Solution below.

Correct Answer: A

# useradd tom

# vim /etc/cron.deny

tom

#### **QUESTION 4**

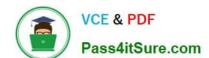

## https://www.pass4itsure.com/ex294.html 2024 Latest pass4itsure EX294 PDF and VCE dumps Download

#### **SIMULATION**

You are giving RHCE exam. Examiner gave you the Boot related problem and told to you that make successfully boot the System. When you started the system, System automatically asking the root password for maintenance. How will you fix that problem?

A.

Correct Answer: Please see explanation

#### **QUESTION 5**

Install and configure ansible

User sandy has been created on your control node with the appropriate permissions already, do not change or modify ssh keys. Install the necessary packages to run ansible on the control node. Configure ansible.cfg to be in folder /home/sandy/ansible/ansible.cfg and configure to access remote machines via the sandy user. All roles should be in the path /home/sandy/ansible/roles. The inventory path should be in /home/sandy/ansible/invenlory.

You will have access to 5 nodes.

node1.example.com node2.example.com node3.example.com node4.example.com node5.example.com

Configure these nodes to be in an inventory file where node I is a member of group dev. nodc2 is a member of group test, node3 is a member of group proxy, nodc4 and node 5 are members of group prod. Also, prod is a member of group webservers.

A. Answer: See the for complete Solution below.

Correct Answer: A

In/home/sandy/ansible/ansible.cfg

[defaults]

inventory=/home/sandy/ansible/inventory

roles\_path=/home/sandy/ansible/roles

remote\_user= sandy

host\_key\_checking=false

[privilegeescalation]

become=true

become\_user=root

become\_method=sudo

become\_ask\_pass=false

In /home/sandy/ansible/inventory

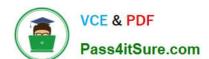

#### https://www.pass4itsure.com/ex294.html 2024 Latest pass4itsure EX294 PDF and VCE dumps Download

[dev]

node 1 .example.com

[test]

node2.example.com

[proxy]

node3 .example.com [prod] node4.example.com node5 .example.com [webservers:children] prod

Latest EX294 Dumps

EX294 PDF Dumps

**EX294 Exam Questions**